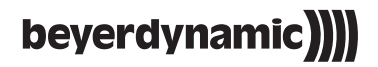

# **TG 1000 DIGITALES DRAHTLOSSYSTEM DIGITAL WIRELESS SYSTEM SYSTÈME NUMÉRIQUE SANS FIL**

**Quick Start Guide**

# **1. Introduction**

Thank you for selecting the digital wireless TG 1000 system from beyerdynamic. Please take some time to read carefully through this manual before using the system.

You will find an extensive description of the different functions for using the TG 1000 system and the "Chameleon" software, which only requires an internet browser, in the "TG 1000 - Digital Wireless System" manual on the internet at www. beyerdynamic.com/tg1000

Please also refer to the supplied "Safety Information" booklet.

# **2. Digital TG 1000 UHF Diversity Receiver**

**Front**

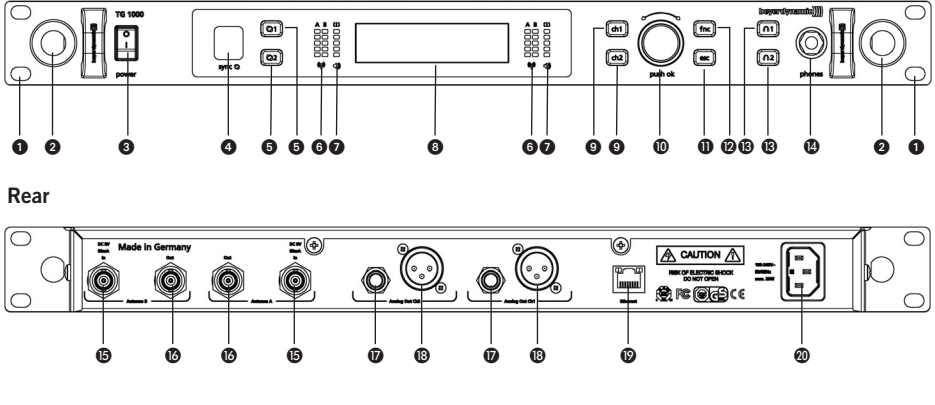

- **I** Hole for 19" rack mounting
- A Hole for mounting the antennae on the front
- **On-off switch**
- **O** Infrared interface for synchronising receiver and transmitter
- Button of synchronisation for channel 1 or channel 2
- **G** RF indicators channel 1 or channel 2
- AF indicators with peak indicator channel 1 or channel 2
- **a** Display channel 1 and channel 2
- **O** Channel selector button 1 or 2
- **ID** Rotary switch for selection and settings
- **n** ESC button (Escape)
- **D** Function button
- Button to monitor channel 1 or channel 2 via headphones
- Headphone connection, 1/4" stereo jack (6.35 mm)
- **6** Antenna input A or B, BNC socket
- **B** Antenna output A or B, BNC socket
- Audio output, balanced, 3 pole jack, channel 1 or channel 2
- Audio output, balanced, 3-pin XLR, channel 1 or channel 2
- **C** Fthernet interface (RJ45)
- **Mains connection**

#### **Where to Place the Receiver**

- Place the receiver in the same room where the transmission takes place.
- Place the receiver as close as possible to the transmitter. For optimal reception a free line of sight is advisable between transmitter and receiver.
- Do not place the receiver near digitally controlled devices.

# **How to Connect the Antennae**

• Connect the supplied antennae to the antenna inputs A and B  $\bigcirc$  and set them at an angle (approx. 60°) in the shape of a "V".

**Important:** For the diversity operation it is absolutely necessary to connect both antennae! A weighting circuit ensures that the antenna is selected that supplies the better signal.

- As an alternative you can mount the antennae on the front of the receiver. Please use the WA-CKF antenna front mounting kit.
- If the reception is not optimal there where the receiver is placed, you can operate the receiver with remote antennae (available as optional accessories).

# **How to Connect the Receiver**

- The receiver is provided with balanced audio outputs.
- Connect the balanced XLR  $\circledR$  and the jack output  $\circledR$  of the channels 1 and 2 to the balanced microphone inputs of a mixing console or amplifier.
- Connect the power cable to the mains connection  $\omega$  and to a mains socket. Verify that the voltage rating of the receiver matches that of the AC mains outlet you are to use. If you connect the receiver to the wrong voltage, you may seriously damage it.

# **How to Operate the Receiver**

- After having mounted and connected the receiver, turn it on with the on-off switch  $\odot$ .
- The standard display  $\odot$  for each of the two channels will be shown. If a valid transmitter signal is received on the selected frequency, the display background will be black. If there is no valid transmitter signal available, the colour of the display background will turn white. In this case there will be no audio signal.
- By default it is displayed:
	- 1. line: the currently selected name (e.g. name of the artist)
	- 2. line: the currently selected frequency
	- 3. line: the currently selected frequency group and channel
	- 4. line: when valid transmitter signal is available: Battery status, transmitter type, microphone capsule and gain in dB

when no valid transmitter signal is available: No Tx or Enc Err

- All buttons on the front of the receiver are backlit in white. When a button is pressed or activated, the backlit light will turn red.
- For turning the receiver off, use the on-off switch  $\bigcirc$ . The buttons will no longer be backlit.
- Via an infrared interface the receiver can transmit the frequency and other settings such as encryption or power lock of each channel to the appropriate transmitter.
- Select an appropriate frequency for both channels. Please observe country-specific regulations.
- In order to transmit the frequency and other settings to the transmitter, press the appropriate button of synchronisation  $\bigcirc$  for channel 1 or 2.
- In the battery compartment of the handheld or beltpack transmitter you will find an infrared interface.
- When the pressed button of synchronisation  $\bigcirc$  is backlit in red, hold the infrared interface of the handheld transmitter (5) or beltpack transmitter (ii) in the **opened battery compartment** of the **turned on** transmitter directly in front of the infrared interface **a** of the receiver.
- When the message "SYNC successful" is displayed  $\bullet$ , the process is finished. Frequency and other settings have successfully been transmitted to the transmitter.

# **3. Digital TG 1000 UHF Handheld Transmitter**

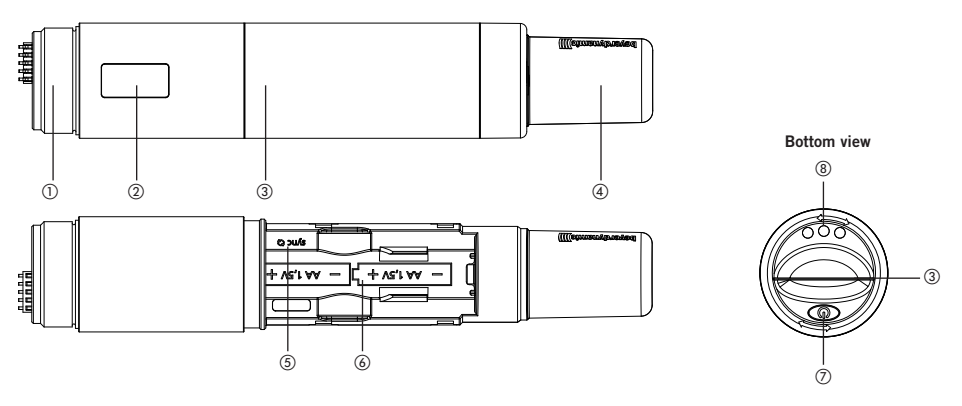

- Thread to attach a microphone head or adapter for the microphone heasds of other manufacturers with a 1.25"/28 thread
- 2 OLED display
- Cover of battery compartment
- Antenna
- Infrared interface for synchronisation
- Battery compartment
- On-off button
- Charging contacts

### **How to Insert Batteries**

- Unscrew the cover of the battery compartment (3) anti-clockwise.
- Slide the cover of the battery compartment 3 downwards.
- Insert two alkaline batteries, AA 1.5 V or rechargeable NiMH batteries according to the symbols in the battery compartment  $\omega$ .
- Slide the cover of the battery compartment (3) upwards again and tighten it clockwise.
- The current battery status is shown in the display of the transmitter  $(2)$  and receiver  $\odot$ . Make sure that before the synchronisation the appropriate battery type has been selected in the channel menu.

### **How to Operate the Transmitter**

- Turn on the handheld transmitter by holding the on-off button  $\Omega$  pressed, until the standard display is shown in the display  $(2)$ .
- The display  $(2)$  shows the battery status and the name, which has been entered in the first line of the receiver.
- In the second line, depending on the setting, you will see the channel and frequency group or the frequency. By pressing the on-off button  $\sigma$  briefly several times you can display further information in the second line.

Further information are: RF power, battery, microphone head and status of encryption and power lock.

- When you hold the on-off button  $\Omega$  pressed while turning on, you can display the region code and version number.
- Make sure that transmitter and receiver operate on the same frequency.
- To turn off the transmitter hold the on-off button  $(7)$  pressed until the message "Off" is displayed.

# **4. Digital TG 1000 UHF Beltpack Transmitter**

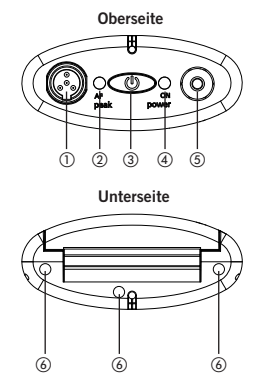

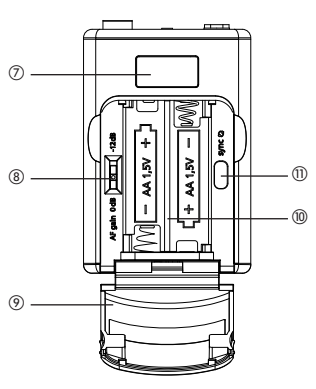

- 4-pin mini XLR connector (male) to connect microphones or instruments
- AF peak LED
- On-off button
- Power on LED
- Antenna connector, SMA socket
- Charging contacts
- (7) OLED display
- Gain switch 0 dB / -12 dB
- Cover of battery compartment

 $^\circledR$ 

- **(10)** Battery compartment
- ! Infrared interface
- (12) Belt clip

### **How to Insert Batteries**

- Take hold of the cover of the battery compartment (9) on top at the inlets at the right and left hand side.
- Flap the cover of the battery compartment  $\Theta$  downwards.
- Insert two alkaline batteries, AA 1.5 V or rechargeable NiMH batteries according to the symbols in the battery compartment  $\omega$ .
- Flap the cover of the battery compartment (9) upwards to close. Magnets ensure a secure fastening.
- The current battery status is shown in the display of the transmitter  $\Omega$  and receiver **a.** Make sure that before the synchronisation the appropriate battery type has been selected in the channel menu.

### **How to Operate the Transmitter**

- Connect a microphone or the WA-CGI intrument cable to the 4-pin mini XLR connector  $(1)$ .
- Connect the supplied antenna with SMA connector to the antenna connector (5).
- Turn on the beltpack transmitter by holding the on-off button (3) pressed, until the standard display is shown in the display  $(7)$ . The Power on LED  $(4)$  will illuminate green.
- The display  $\sigma$  shows the battery status and the name, which has been entered in the first line of the receiver.
- On the second line, depending on the setting, you will see the channel and frequency group or the frequency. By pressing the on-off button  $\Omega$  briefly several times you can display further information on the second line.

Further information are: RF power, battery, microphone head and status of encryption and power lock.

- When you hold the on-off button (3) pressed while turning on, you can display the region code and version number.
- Make sure that transmitter and receiver operate on the same frequency.
- To turn off the transmitter hold the on-off button 3 pressed until the message "Off" is displayed.

### **5. Chameleon Software**

Each TG 1000 receiver is provided with an integrated web server with an own web page. In order to configure and monitor your TG 1000 receivers you need not install any software. You only need a network connection and an network-compatible device (client) with web browser. Therefore, you can control your TG 1000 system with a PC, Mac, tablet PC or smartphone.

For a smooth operation of the Chameleon software your TG 1000 receivers must correctly be connected to a network. Then they can be operated in the manual or DHCP mode (default). With the manual mode you must manually assign each connected receiver a different IP address in the sub menu "Functions -> Network". With the DHCP mode the IP address is assigned by the so-called DHCP server, which is integrated in each standard router. If the DHCP mode is not used, a usual Ethernet switch will do for networking. In this case the receivers must be operated in the manual mode. In this network, without a DHCP server the client device also must receive a static IP address.

In order to use the Chameleon software with the client device, it can be linked to any TG 1000 receiver. For this you have to enter the IP address of the receiver in your web browser (e.g. "192.168.1.101"). The IP address of the receiver can be found in the sub menu "Functions -> Network". You can connect to any receiver. After a successful transmission of the web page the basic screen of the Chameleon software is displayed in the browser window. An overall view of all receivers in a virtual rack is displayed. The sequence of the displayed receivers is determined by the device ID, which can be selected in the sub menu "Functions -> Network" of the receiver. In order to ensure a clear assignment, you must assign each receiver a different device ID.

You will find an extensive description of the different functions of the "Chameleon" software in the "TG 1000 - Digital Wireless System" manual on the internet at www. beyerdynamic.com/tg1000

beyerdynamic GmbH & Co. KG<br>Theresienstr. 8 | 74072 Heilbronn – Germany<br>Tel. +49 (0) 7131 / 617 - 0 | Fax +49 (0) 7131 / 617 - 204<br>info@beyerdynamic.de | www.beyerdynamic.com

Weitere Vertriebspartner weltweit finden Sie unter www.beyerdynamic.com For further distributors worldwide, please go to www.beyerdynamic.com

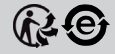